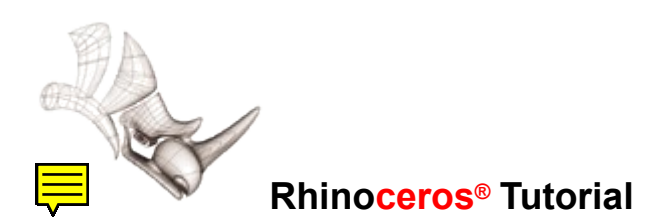

## **Fillet a box corner**

*By Eiad Said Dahnim*

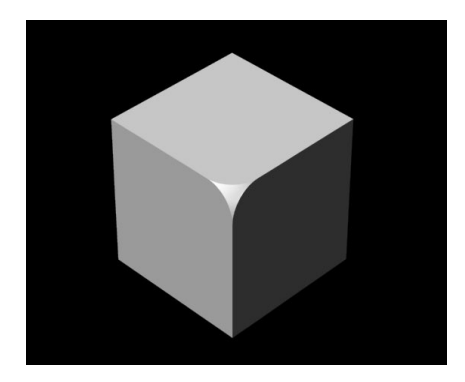

## **To fillet the corner of a box**

- 1. Turn on grid snap.
- 2. Use the **Box** command to draw a box. Enter 10 for length, width, and height.

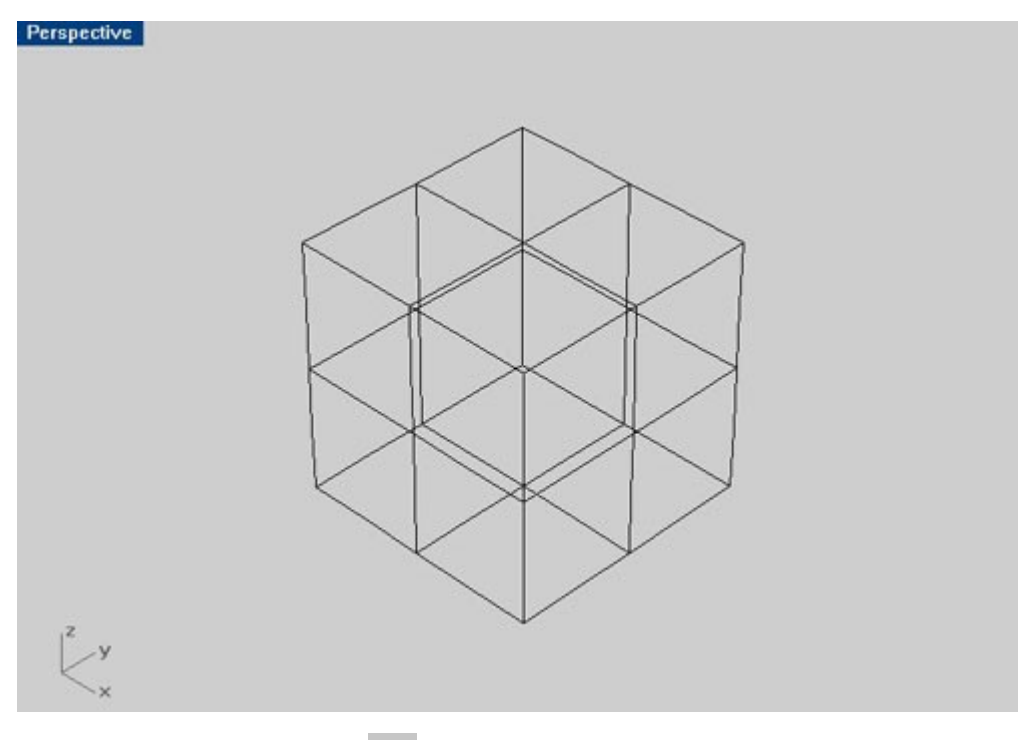

3. Use the **Explode** command  $\mathcal{U}_n$  and select the cube to explode it into parts.

4. Use the **CircleTTR** command to draw a circle using the boundaries of the box faces. Use 2 units for the radius.

**Note**: You can **Hide** the sides that you don't use.

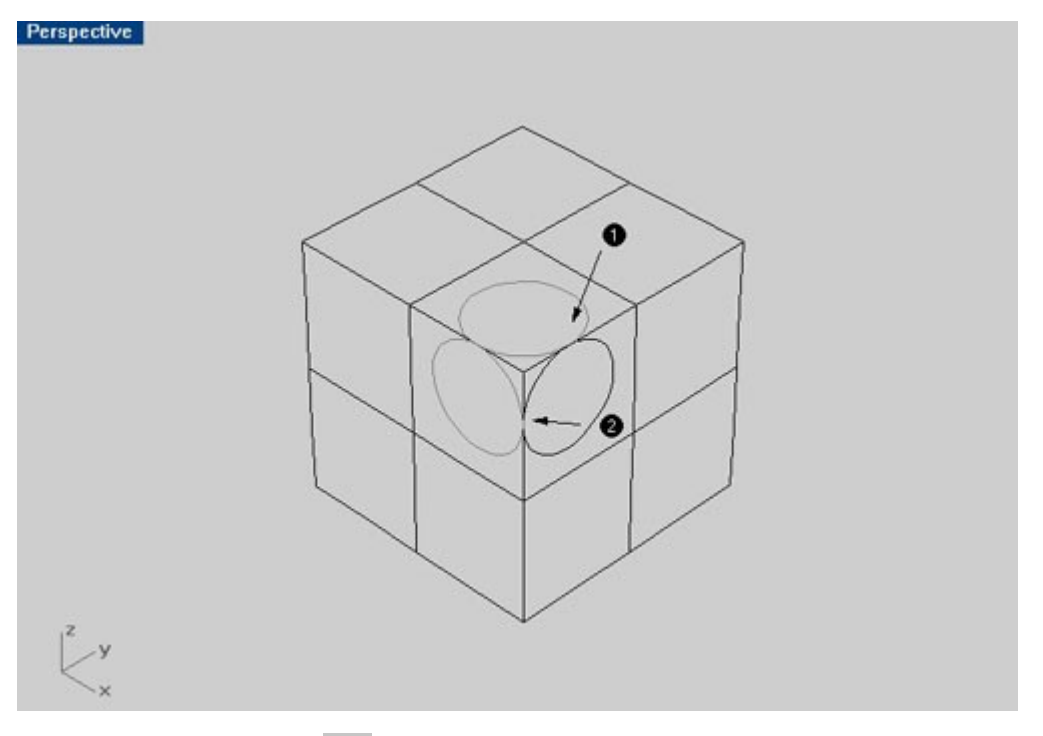

5. Use the **Trim** command  $\frac{\text{Trim}}{\text{tr}}$  to cut the unwanted parts of the circles.

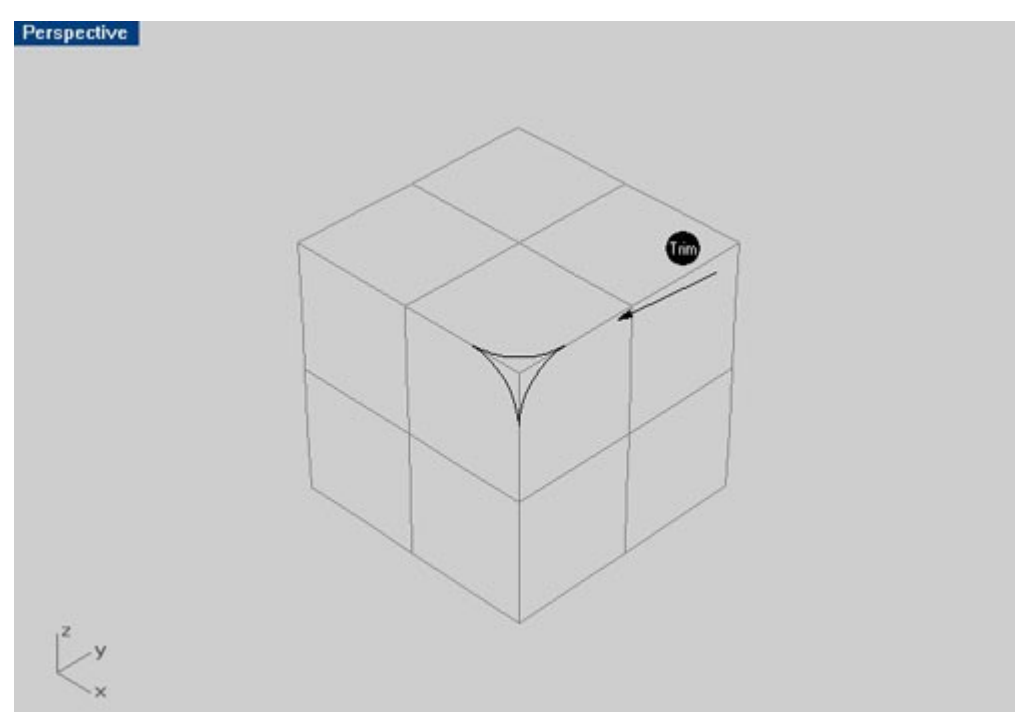

6. Now use the **Split** command <sup>Split</sup> to split each side of the box using parts of the circle to produce a nice curved side.

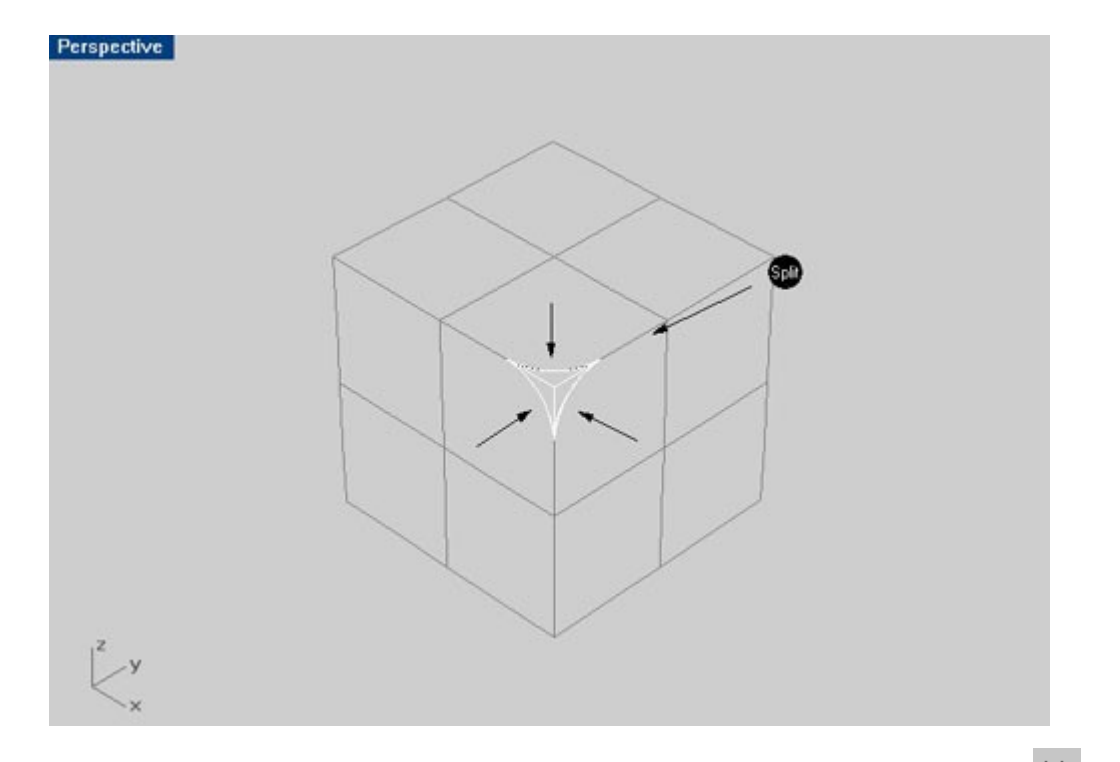

7. Delete the split surfaces and **Show** the hidden sides and use the Join command <sup>west</sup> Sweep2 command and select the three curves as shown.

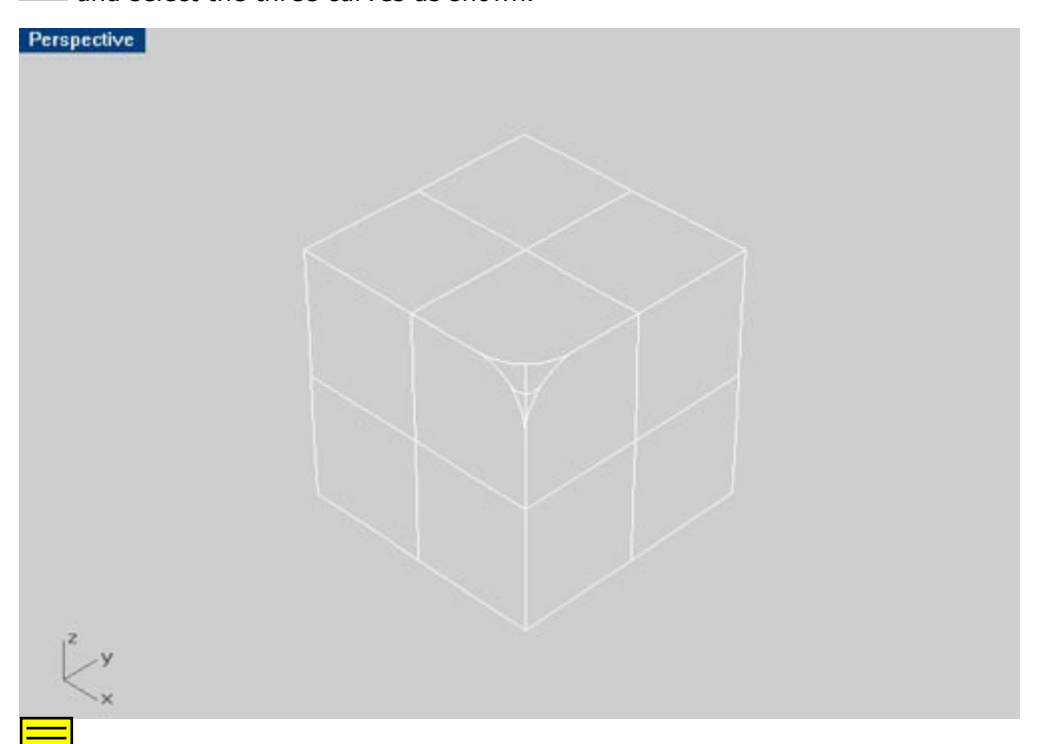

## **Fillet the point of a shape**

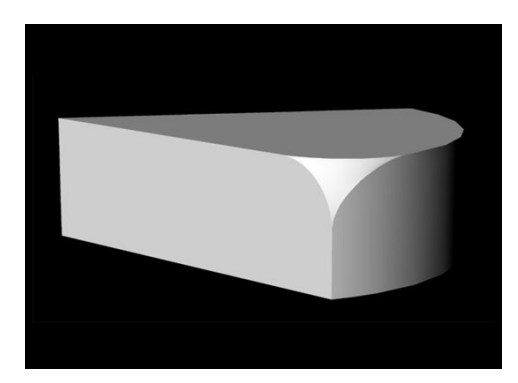

We'll use the shape below to produce the fillet point in.

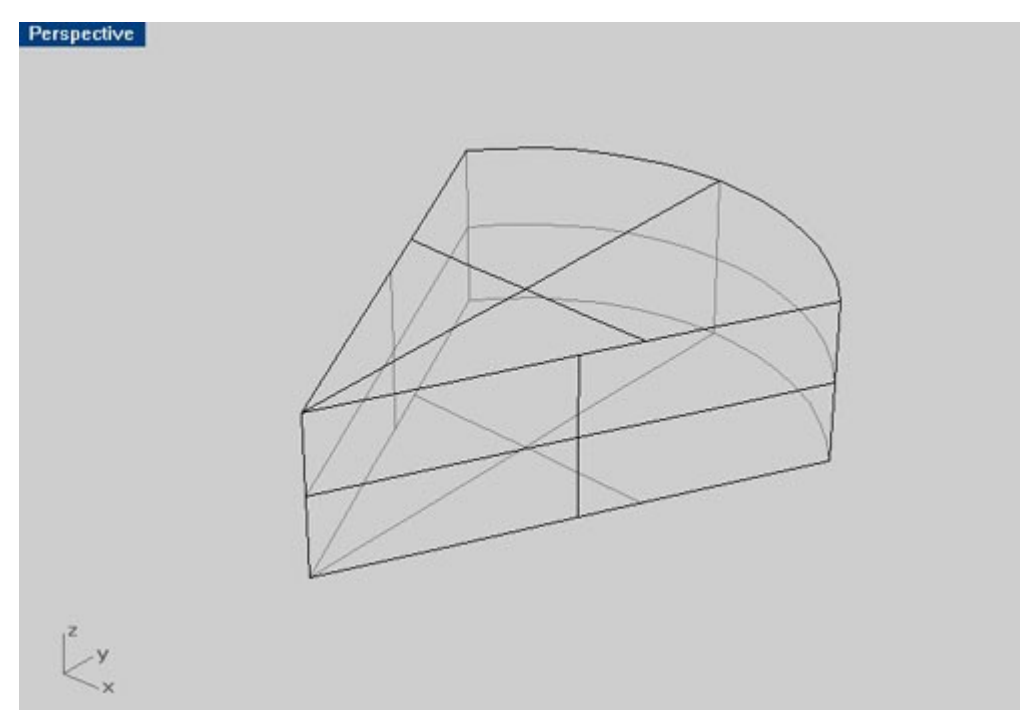

## **To fillet the corner of a shape**

- 1. Use the **Explode** command  $\mathcal{U}_r$  to separate the object into parts.
- 2. Use the **Hide** command Hide to hide the parts you don't need.
- 3. Use **CircleTTR** command to produce a circle in the first side.

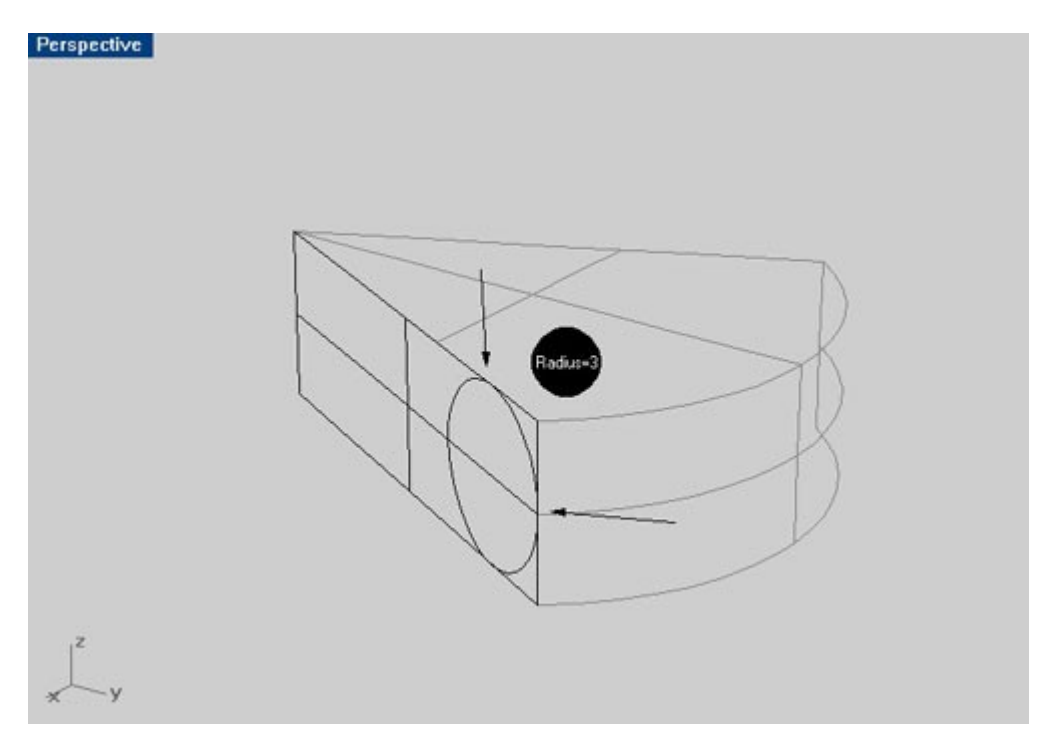

4. Up to this point creating the circles is easy, but here we have a problem producing a circle in different plane. So we have to go into another way.

I used polyline between the two points shown the figure below to create a plane for the circle, and then I used the **Project** command to project the circle into the surface.

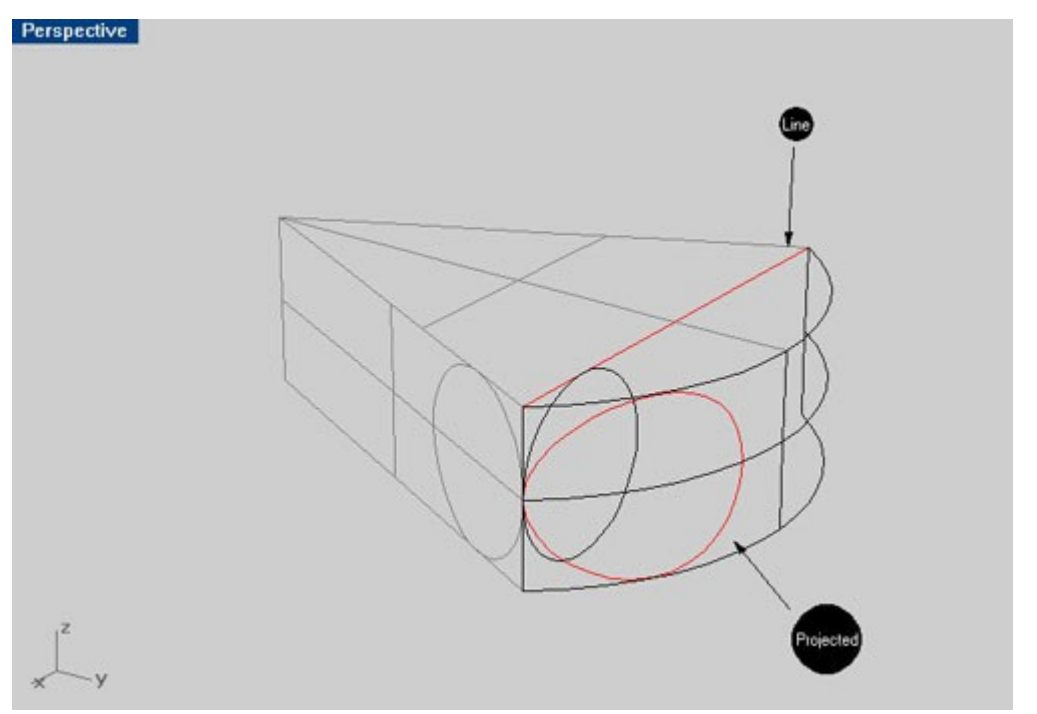

- 5. Create the third circle the same way as we did in step 3.
- 6. Follow the same procedure as in the previous tutorial to **Trim** the circles, **Split** the surfaces, and create the corner with the **Sweep2** command

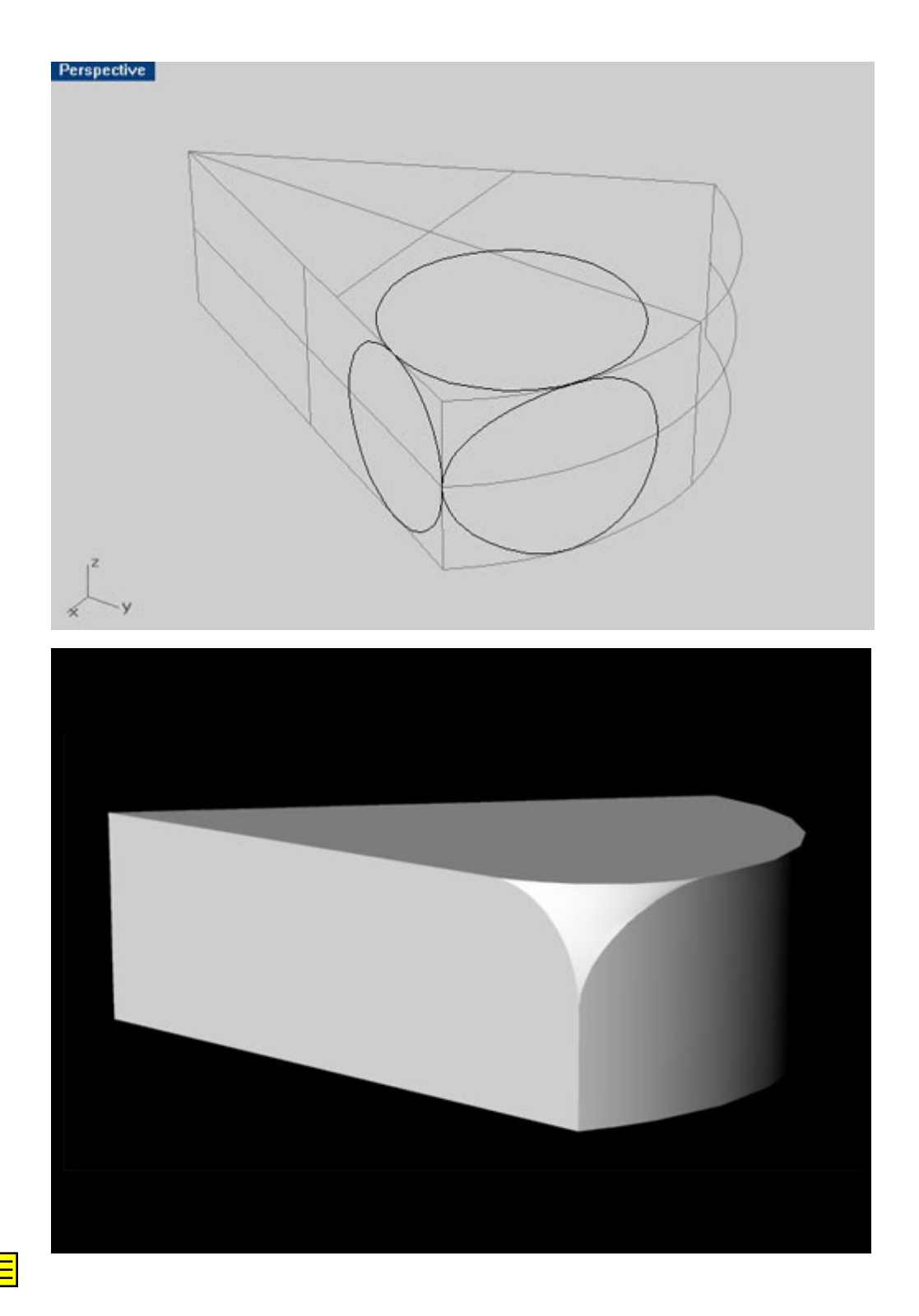

Enjoy!

Eiad Said Dahnim, King Fahad University of Petroleum and Minerals, Saudi Arabia, [poison\\_e@hotmail.com](mailto:poison_e@hotmail.com)